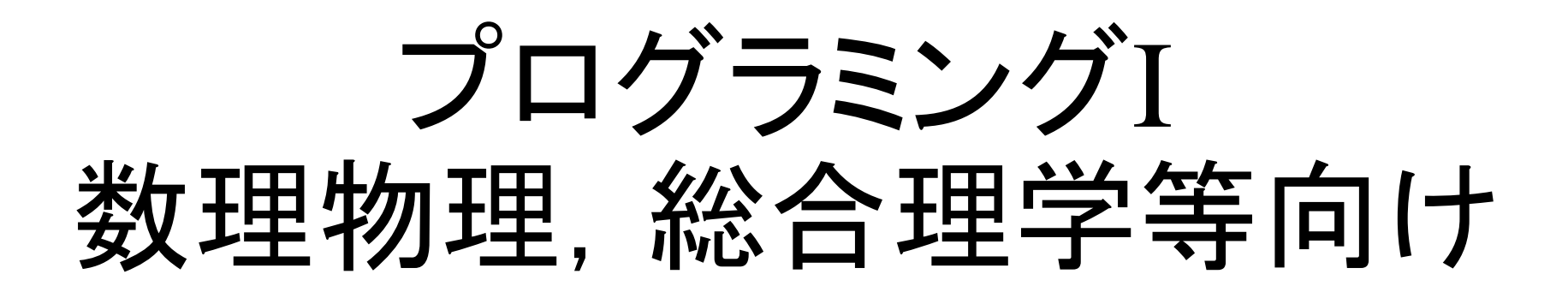

## 2018年9月24日 海谷 治彦

**1**

## 目次

- まえおき
- コンピュータプログラムの動作原理
- プログラムの開発手順
- Cygwinを用いた実際の開発

本授業の対象者

•基本,数理物理学科の一年生.

- •情報科2010年度以前の入学者でかつ プログラミング演習Iの単位未修得者
- •総理プロでプログラミング演習I(1コマも の)を受講する予定の学生
- プログラムの授業はコレだけの学生.
	- 生物や化学等.

### 他の授業を受けるべき学生

- 情報科学科の2011以降の学生
- プログラミングI演習(2コマのもの)を受講予定 or し たいもの.
- I演習(2コマもの),演習I(1コマもの)のどちらをとる べきかは,教職等の関係を踏まえて,各自,調べ てください.
- 演習受講予定でない総合理学の学生は,講師側 の指示で海谷 or 桑原先生の授業のどちらかを とってください.

**4**

• 部屋のサイズの関係です.

## 対応する演習科目

- •プログラミング演習I by 木下, 武山, 森本, 韓先生
	- 火曜日 五限の一コマのみ
	- 「プログラミングI演習」(2コマもの, 桑原先生)とは異な ります.
- 同時に受講しなければならないわけではないが,
- なるだけ,演習I(I演習ではない)も同時に受講する ことをお勧めします.
- 「とりあえず授業科目(本科目)だけとって,演習は いいや. 」という学生の判断も認めてはいる.
	- とりあえず,演習だけでいいやってのは?

## 評価

- 授業での演習の提出 + 期末テスト
	- 配分については口頭にて.
- 演習の提出:
	- 基本,出席点ですが,白紙や努力の跡が見られないも のは未提出扱いします.
	- たとえ,完成しなくても,わかるとこまで,何かを書いて ください.
- 期末テスト:
	- 普通にテストします.

## 本授業の目標・背景・顛末

- プログラミング言語 C の初歩的なプログラムを各 受講生が読み書きできるようになること.
- C言語の背景
	- 代表的なプログラミング言語である.
		- およそ40年前に開発され,25年ほど前に今の形となった.
	- 他の数多くの実用的な言語の祖先とも言える.
		- C++, Java, Ruby, JavaScript, PHP, Perl, C#
	- 今日でも広く利用されている現役の言語である.
	- おそらく,今後の寿命も長いと思われる.
		- JavaやPHP等は数年後でも大きく変化していると思われる.

• C言語ができないのは情報系としてはモグリだ!

#### 授業のやり方

- 講義60分くらい
	- 基本スライドで行い,ときどき教科書を参照する.
- 演習30分くらい
	- その場で出してください, 簡単なので.
- 教科書
	- 参考書,辞書程度というスタンスです.
		- なんか本があったほうがいいので,どっちか買って下さい.
	- [レ] 新版C言語プログラミングレッスン入門編 以下は参考書とします.
	- [明] 新・明解 C言語

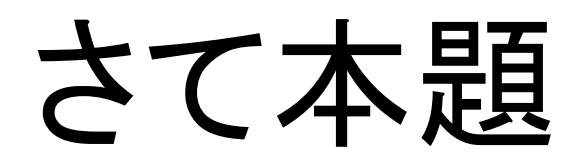

**9**

## 何故,プログラミングしないと いけないのか?

- 根本原因
	- コンピュータは人語を解さないため.
	- 我々人間もコンピュータの言葉(マシン語)を直接,読み 書きできないため.
- プログラミング言語
	- コンピュータの言語と人間の言語の妥協点として開発 された言語.
	- 人間も訓練すれば読み書きできる.
	- マシン語に自動翻訳できる.
		- 日本語や英語を直接にマシン語に翻訳するのは今の技術で は無理.

## 例題によるコンピュータ動作の説明

- コンピュータは,
	- 作業手順とデータを読み込み,
	- 手順に従い値を読み込んで,
	- 計算を遂行する.
- この「作業手順」がプログラムであるが,日本語で 指示しても,当然,コンピュータは理解できない.
- 以降のページ群で説明のため,作業手順の各ス テップを日本語で書いているが,
- 実際には,この手順を0と1の羅列であるマシン語 で与えないといけないことも示す.

## 簡易な例題 ~ 二値の平均

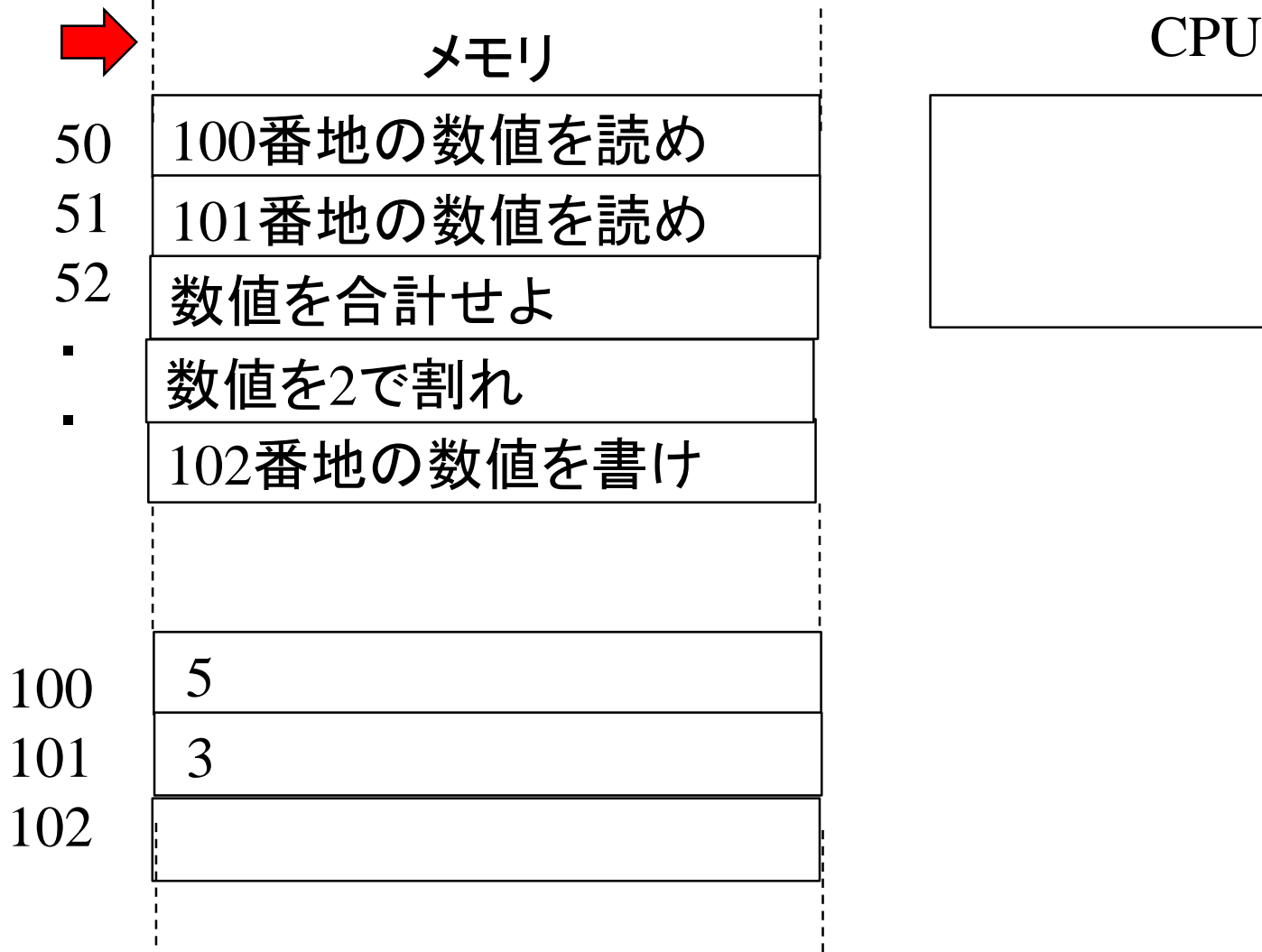

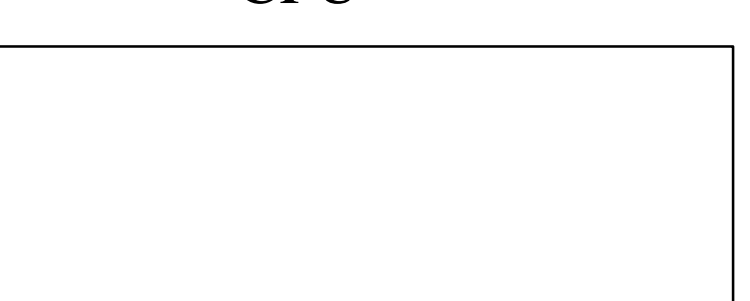

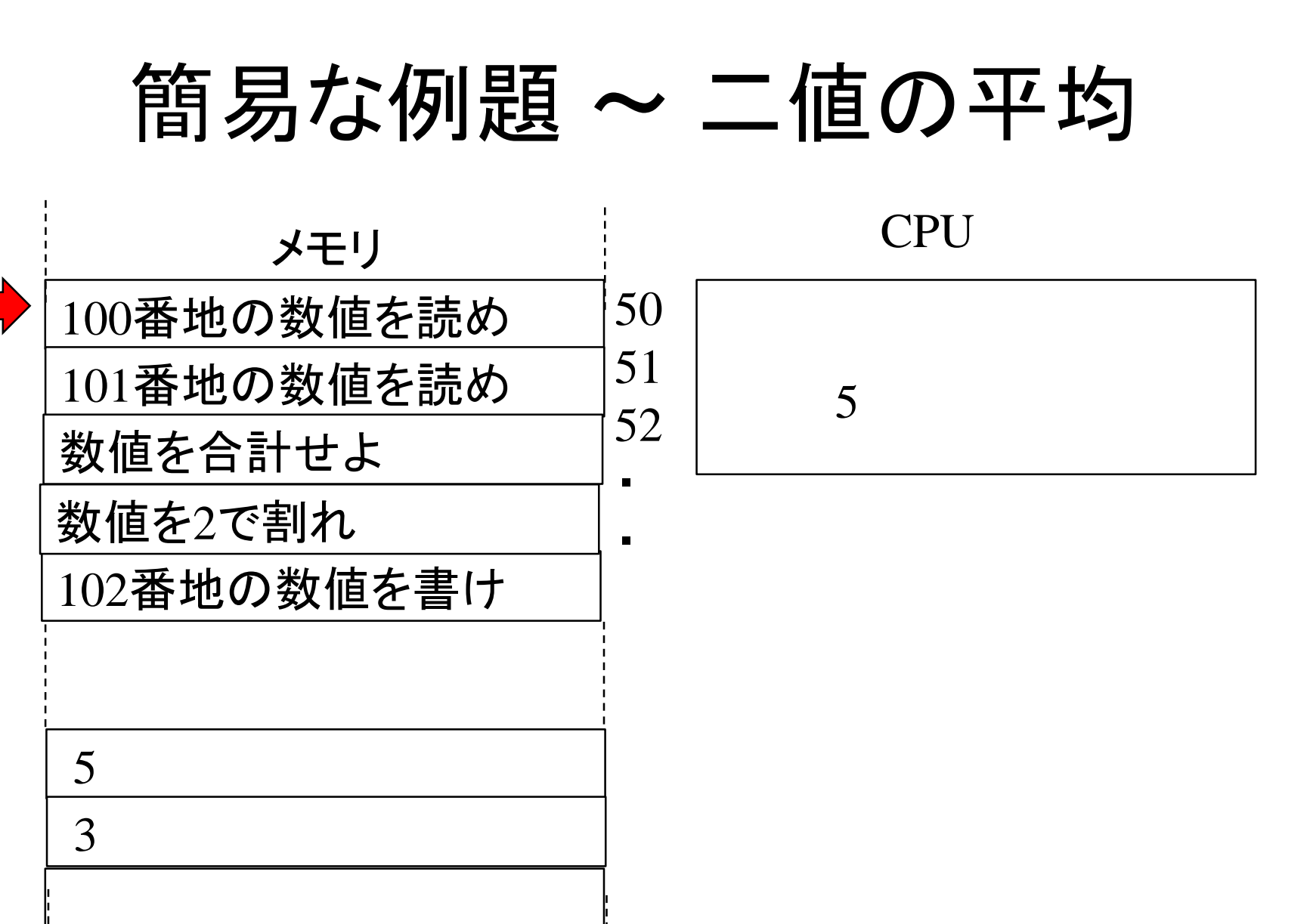

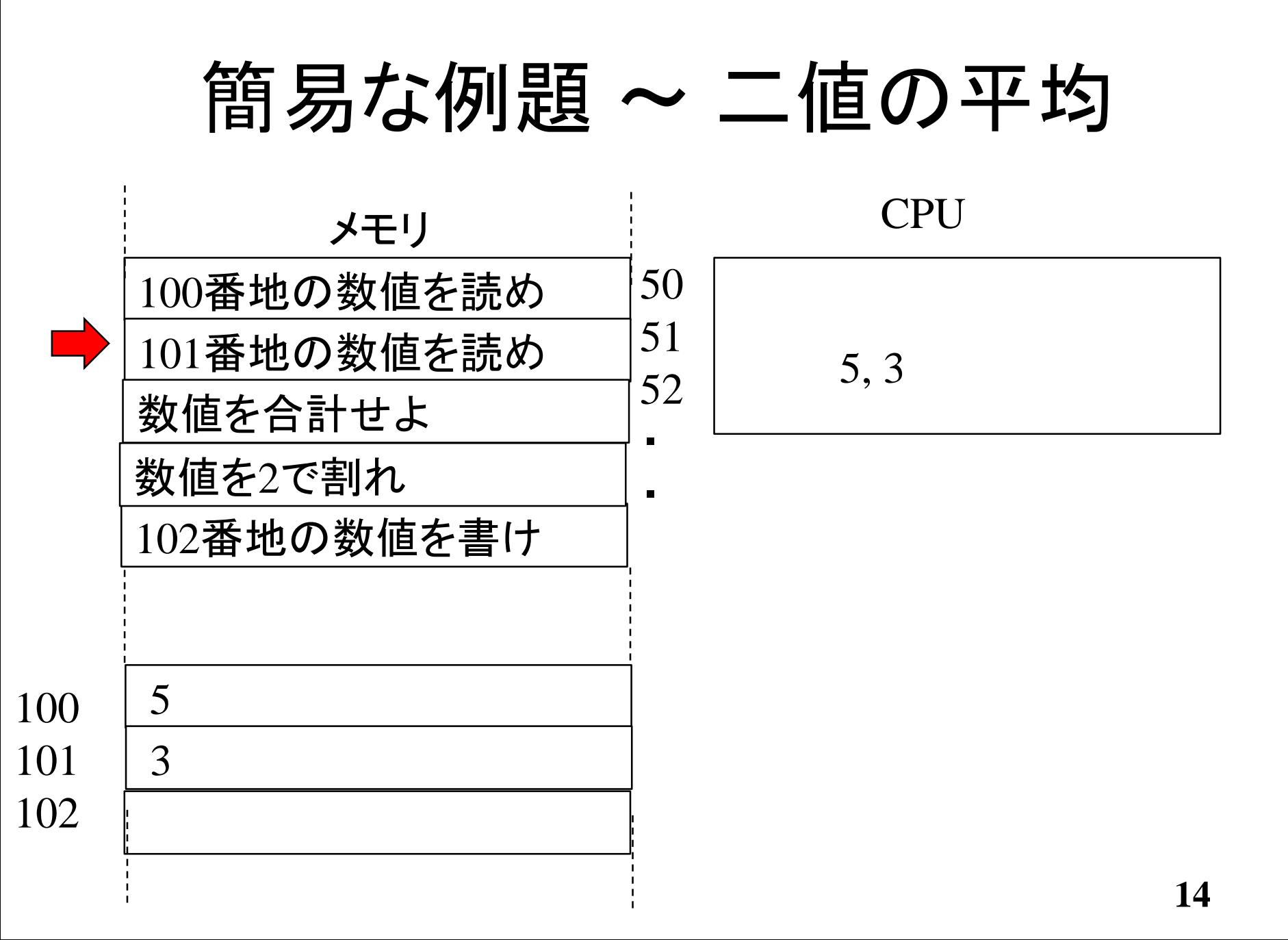

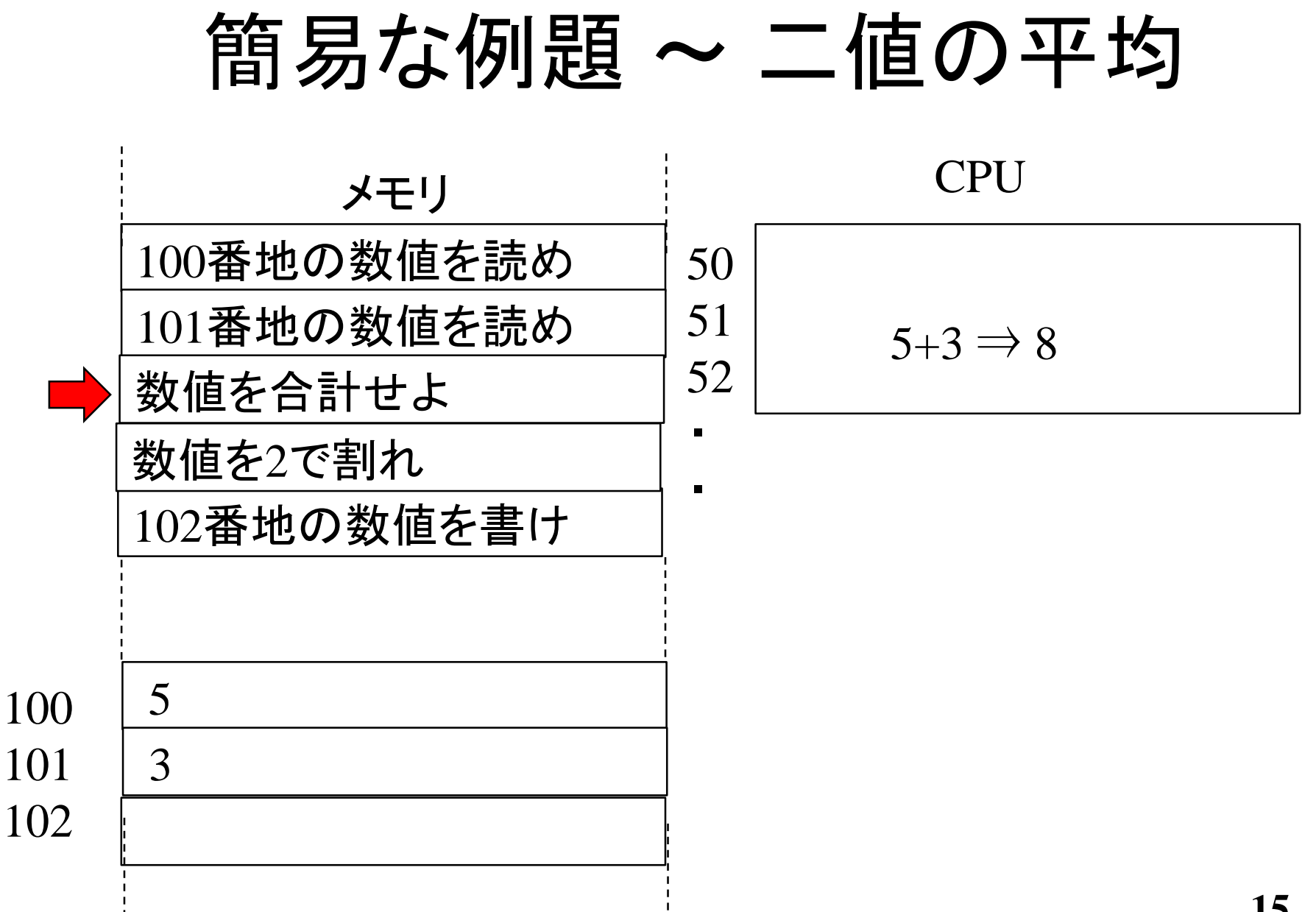

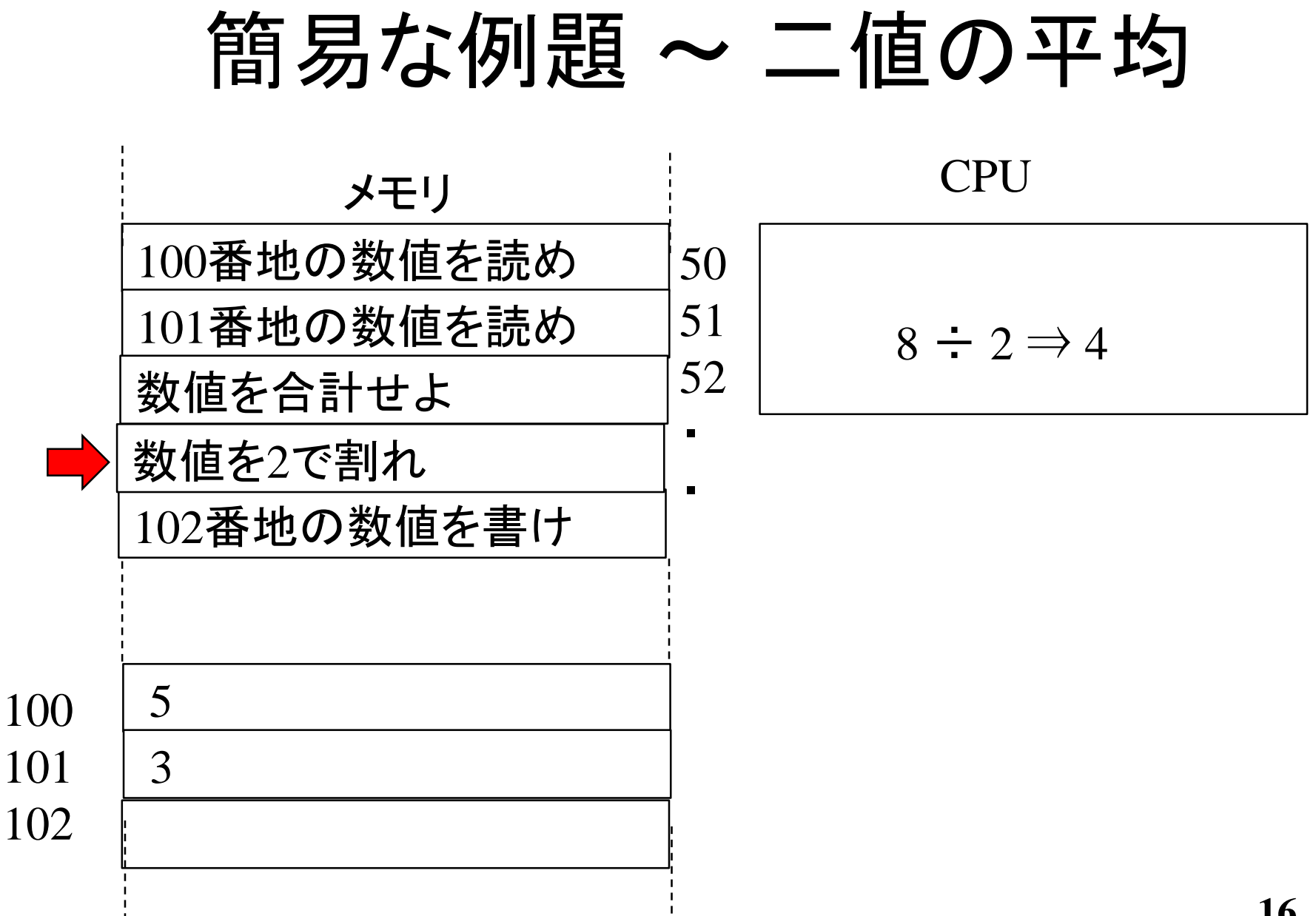

簡易な例題 ~ 二値の平均 番地の数値を読め 番地の数値を読め 数値を合計せよ 番地の数値を書け 数値を2で割れ CPU メモリ  $\overline{4}$  ・  $\blacksquare$ 

# プログラムの実際

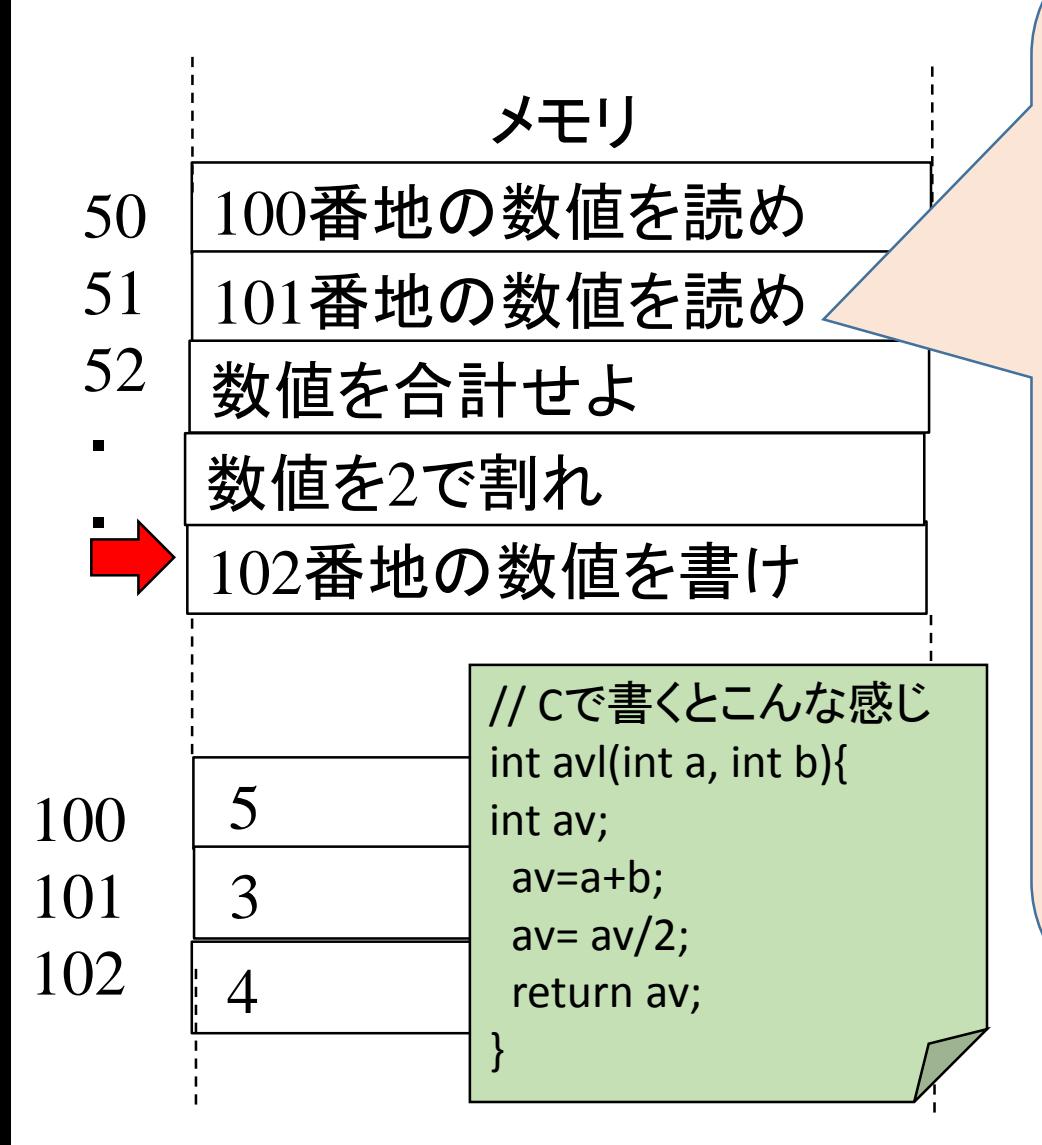

メモリ 10001001 11100101<br>10000011 11101100 00010000 4 10001101 00000100 00000010 01010101 10001001 11100101 10001011 01000101 00001100 10001011 01010101 00001000 10001001 01000101 11111100 10001011 01000101 11111100 10001001 11000010 11000001 11101010 00011111 10001101 00000100 00000010 11010001 11111000 10001001 01000101 11111100 10001011 01000101 11111100 11001001 11000011

## プログラミング言語への要件

- 人間が読み書きできる程度に意味あるフレーズじゃないと 困る.
	- 英語や日本語に近い表記だとうれしい.
- コンピュータへの命令に変換できる程度にあいまい性が無 いものでないと困る.
	- コンピュータは「空気」よめない.「ヤバイ」の一言で全てやりすごせない.
- メモリとCPUを用いた現代のコンピュータ(ノイマン型コン ピュータ)の構造を想定したものだとうれしい.
	- 値の読み書き
	- 基本,並んでる順番で命令を実行する
	- 条件によって命令を取捨選択する
	- 繰り返しを行う 等

結果として,教科書にあるようなC言語になりました.

## Cプログラムの開発の流れ

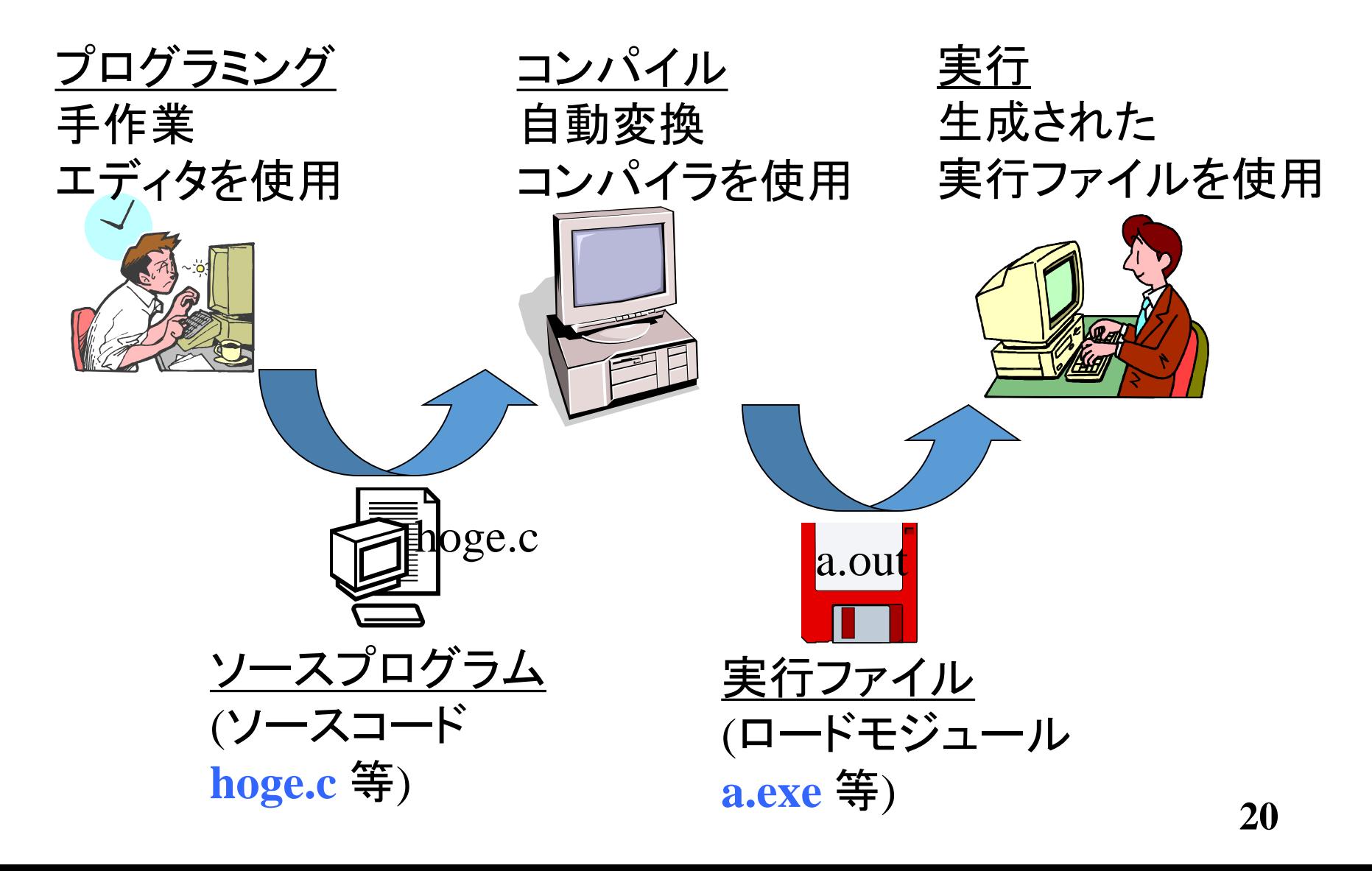

## 本授業での実習環境

- 本端末室のPCを使います.
- Cygwinと呼ばれるWndows上でUNIXを模倣する 環境を用います.
	- 教科書[レ]の「UNIX」と書いてある表記のほうを見てく ださい.
- 自分が作成したプログラム等はバックアップしてく ださいね.
	- 誤って消したりすると単位的に死にますし.
	- 基本,クラウド(Dropbox等)やUSBメモリ等にコピーを残 す.

## テキストエディタについて

- ソースプログラムを書くためのワープロ.
- UNIXでは vi (実際にはvimと呼ばれるviクローン) というエディタが一般的ですが,とても癖が強いで す.
- Cygwinではnotepad(Windowsのメモ帳)も利用でき るので,面倒な方はnotepadの利用で結構です.
- Cygwinでも emacs はありますが, なぜか, 非常に 重いです.

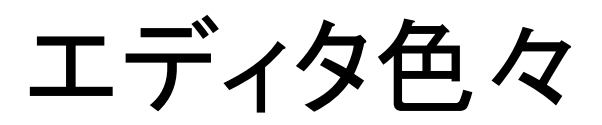

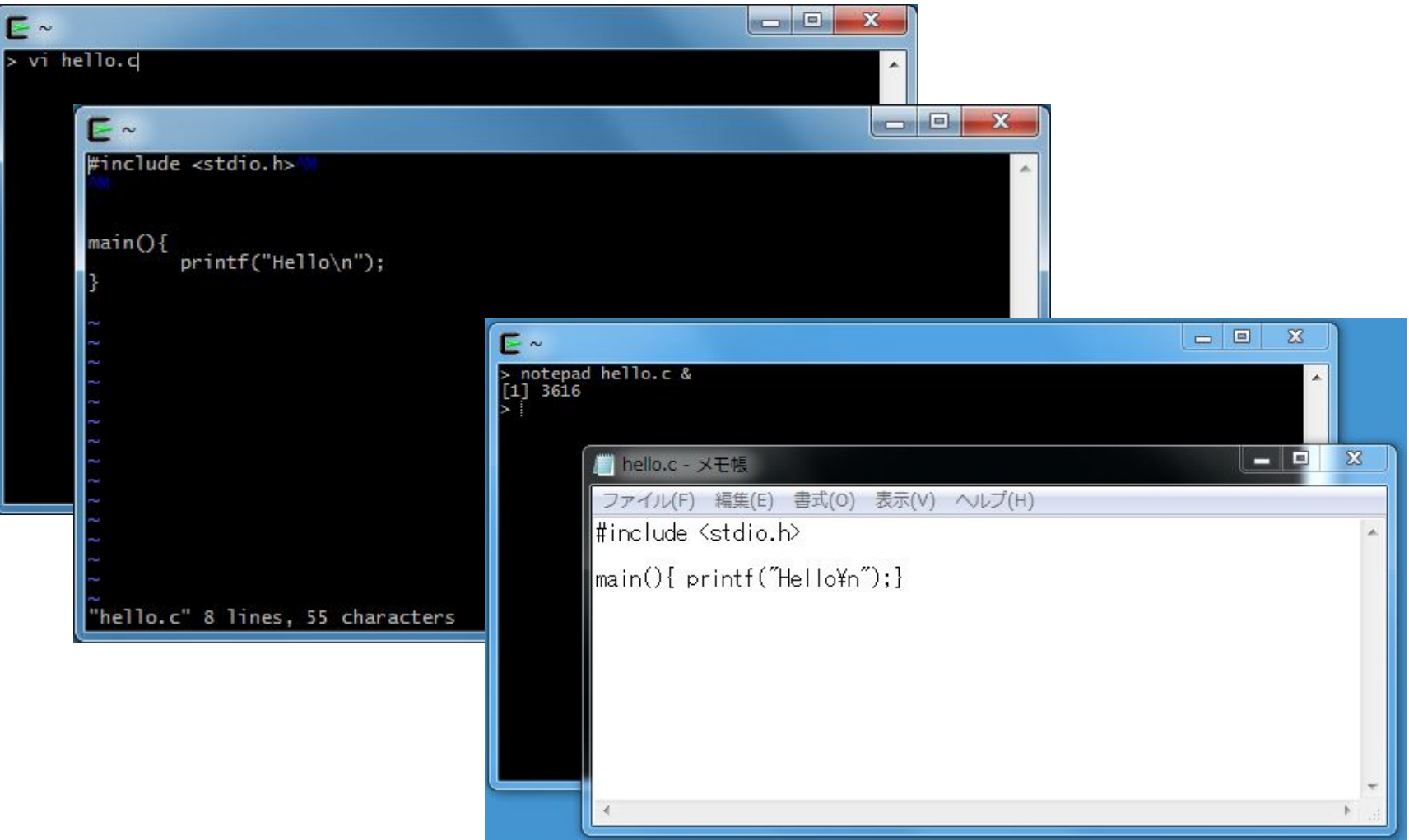

## notepadを使う場合の &

- メモ帳(notepad)を使う場合は,コマンドとファイル 名の後に & をつけてください.
- & をつけないと,メモ帳を終了するまで,ターミナ ルを使うことができません.

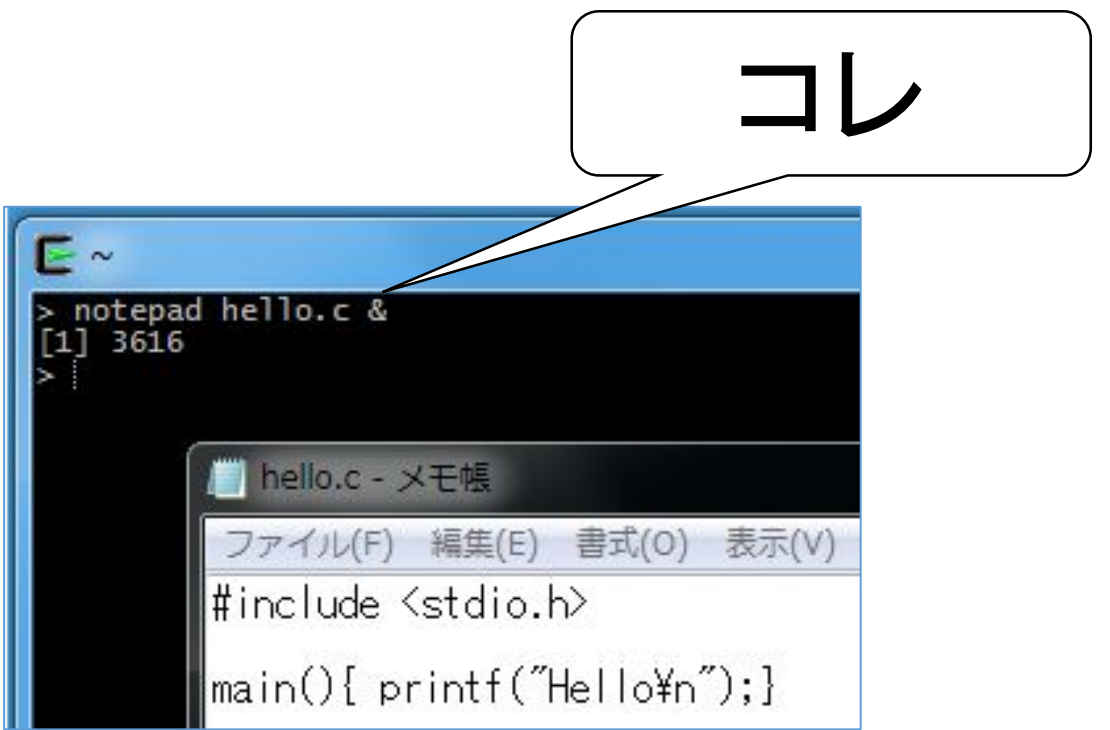

## 日本語の扱いについて

- ファイル内において日本語は使わないでください.
	- Latin1の拡張部分も使わないで!
	- ドイツ語等にある ë みたいなの.
- ファイル名に日本語を使わないでください.
- ファイルの中身(ソースプログラム内)に記述しないでく ださい.
- 「日本語の空白文字」等,つまらないトラブルの原因に なるので,本授業ではファイルでの<u>日本語利用を禁止</u><br>します.
- 質問等は日本語でも結構です.

## Cygwinの起動

- スタートメニュー中に左図 のようにあるはずです.
- 下図のような「端末」が表 記されるはずです.

#### ■ コマンド プロンプト - sh

```
\sqrt{$} \sqrt{$}TRASH a.bat nantoka.c
\mathsf{\$} cat nantoka.c
\#include \letdio.h>
```

```
\vertint main(void){
  printf("hello\in");
  return 0:
```

```
cc nantoka.c
 .7ahello
```
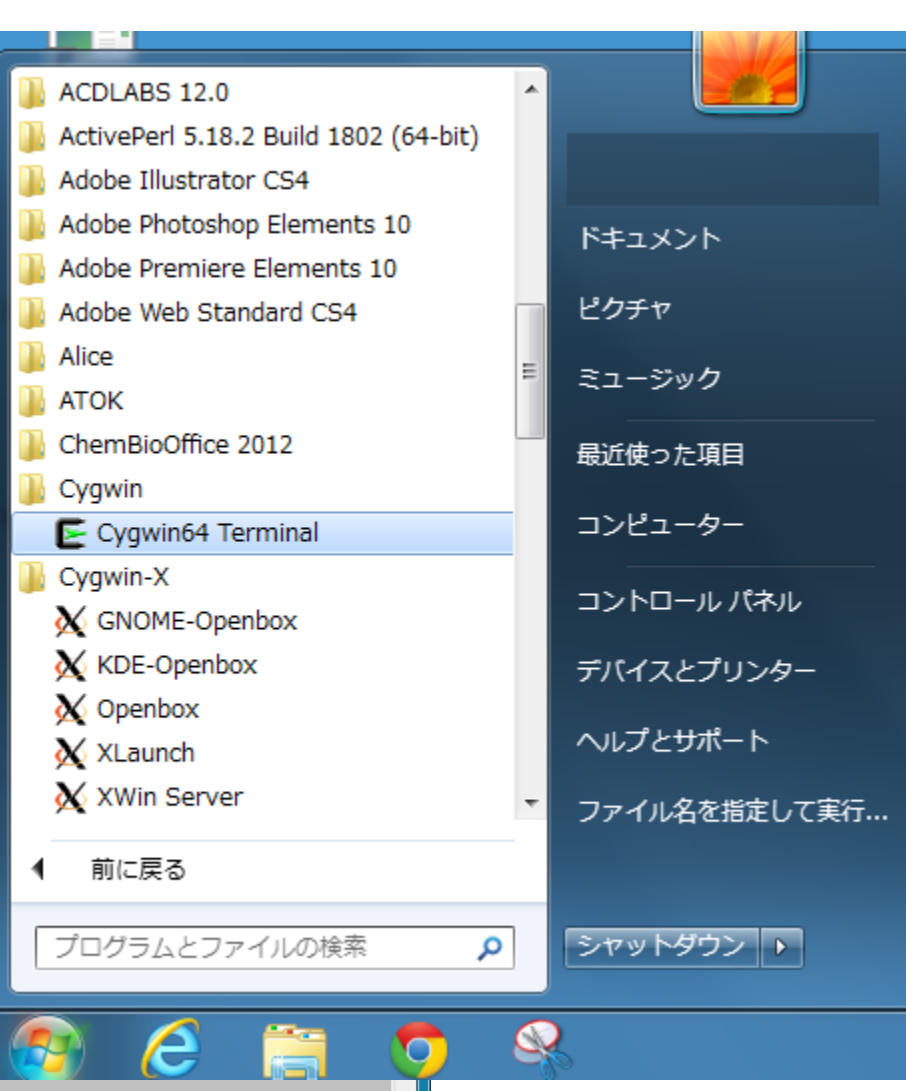

### 警告等が文字化けしたら

- コンパイラのエラー等 の警告が左記の図の ように,文字化けしたら,
- 以下のコマンドをうって ください.

#### export LANG=C

• 警告は英語になります が,文字化けは解消さ れます.

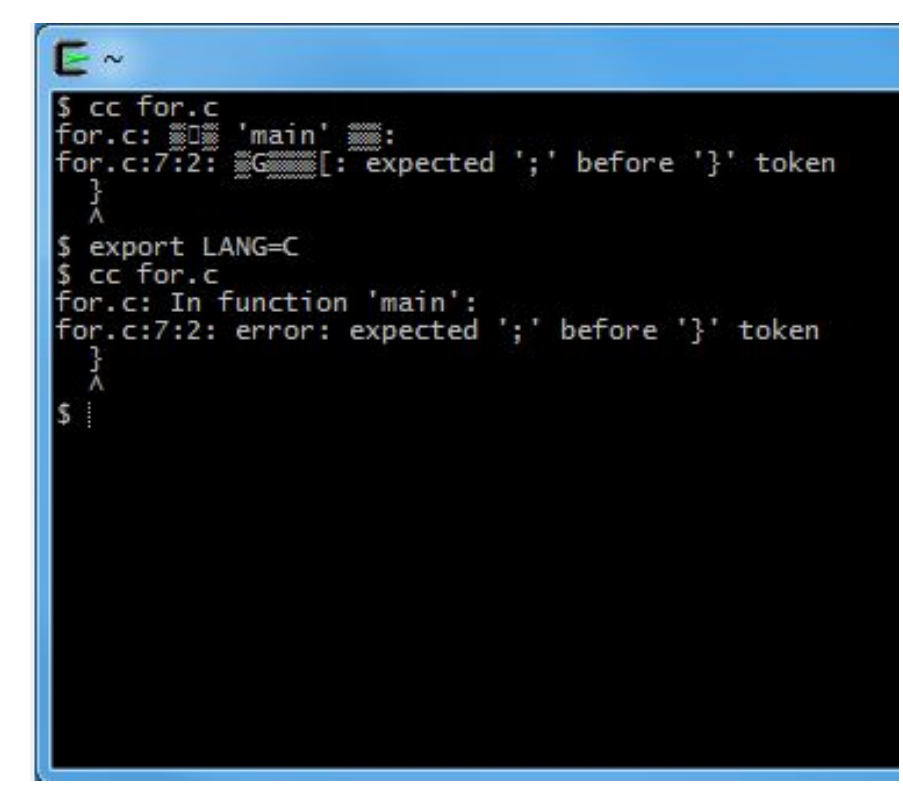

## バグについて

- バグとはプログラムの誤りです.
- Defect とも呼ばれ,プログラムが意図した振る舞 いをしない原因のことです.
- 以下の二種類のバグが典型的です.
	- 構文的なバグ
		- プログラムの文法が誤っているため,プログラムがコンパイル できない,もしくは,意図と異なる動作をすること.
		- 比較的,発見はたやすい.だって,動かないし.
	- 意味的なバグ
		- プログラムが意図した振る舞いと異なること.
		- 構文はあってるけど,結果がおかしいこと.
			- 数列の足し算をしてるつもりなのに,結果が合わない等
		- これを発見するのは容易ではない.

参考: バックアップについて

- USBメモリにその日の内容をバックアップするのがよいと思いま す.(dropbox等のネットストレージでもよいですが・・・)
- 以下の例では,USBメモリはEドライブにあるものとして, 0902.zip というファイルにその日作成した .c で終わるファイルを 保存しています.

zip –r /cygdrive/e/0902.zip \*.c

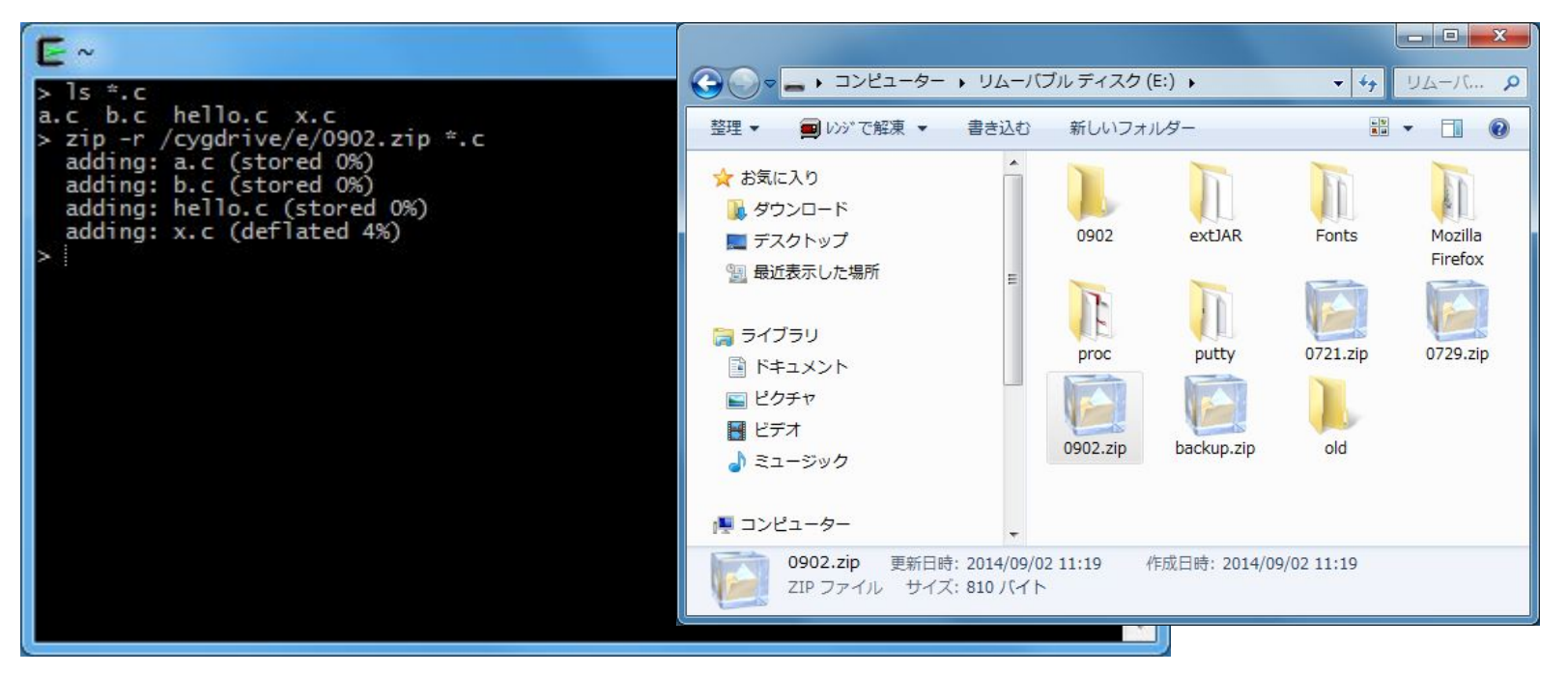

**29**

以上,次に続く